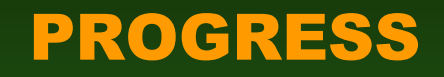

- .Radio setup front panel display/controls, rear panel connections
- . VFO behavior and selection
- •Selecting the operating frequency band and modulation mode
- **.Frequency setting**
- **.Audio volume, squelch, & receiver gain adjustment**
- **«Multifunction meter**
- .Simple transmitter settings RF Output power, microphone gain.
- **.SSB operation**
- **.CW** operation
- **•FM operation**

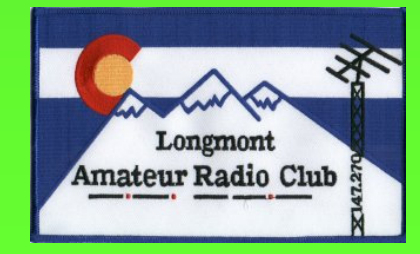

# **CW Telegraphy Operation**

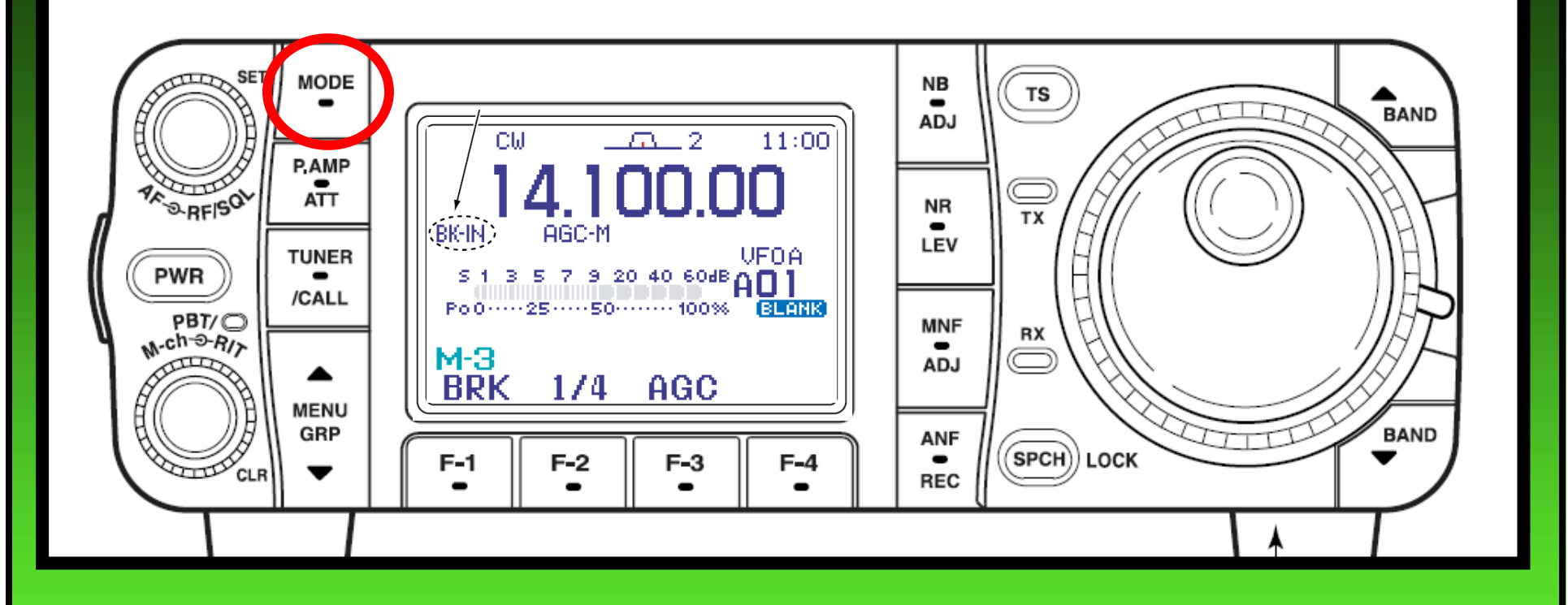

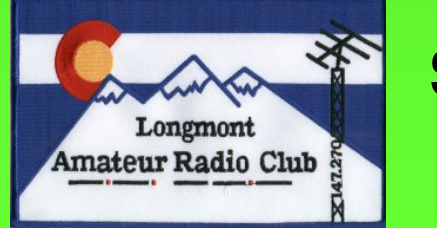

**Selecting CW.** 

# **CW - Setup Functions**

- 10 Connect a paddle or straight key as on page 22.
- $\Diamond$  Push [A(BAND)]/[ $\nabla$ (BAND)] to select the desired band or push a band key on the HM-151.
- 3) Push **[MODE]** momentarily to select CW mode. • After CW mode is selected, push and hold [MODE] for 1 sec. to toggle between CW and CW-R modes.
- 4) Rotate [DIAL] to tune in a desired signal with the desired tone frequency.
- 5 Rotate [AF] to set audio to a comfortable listening level.
- 6 Set CW break-in operation as semi break-in, full break-in or OFF
	- . Push and hold [MENU/GRP] for 1 sec. once or twice to select the menu aroup M.
	- . Push [MENU/GRP] momentarily one or more times to select the menu PI-3
	- . Push [F-1 BRK] one or more times to select the CW break-in operation.
	- ""BK-IN." "F-BK." and "OFF (no indication)" appears.
	- **▶BK-IN: semi break-in**
	- $\blacktriangleright$  F-BK : full break-in
	- ♦ OFF : no break-in (ACC socket connection is necessary as shown on page 22.)
- 7) Set the CW delay time when semi break-in operation is selected.
	- •Push and hold [F-1 BRK] for 1 sec, to enter the breakin delay time set mode.
	- . Rotate [DIAL] to set the desired delay time.
- **8** Set CW setting in the keyer set mode (S-1).
	- . Push and hold [MENU/GRP] for 1 sec. once or twice to select the menu group S.
	- . Push [MENU/GRP] momentarily one or more times to select the menu 5-1
	- •Push [F-2 KEV], [▼(MENU/GRP)], then [F-4 SET] to enter the keyer set mode. (p. 49)
- **9 Keying to transmit, use the electric keyer or paddle** to send your CW signals.
	- · [TX] indicator lights red.
- The Po meter indicates transmitted CW signal strength. **10** Stop keying to return to receive.

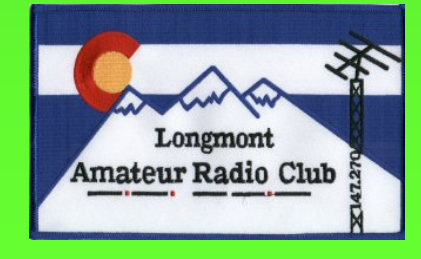

# **CW - Receive Functions**

- Preamp and attenuator (p. 72)
- → Push [P.AMP/ATT] momentarily to turn the preamp ON or OFF.
	- "CARRE" appears when the preamp is set to ON.
- ► Push [P.AMP/ATT] for 1 sec. to turn the attenuator ON.
	- Push [P.AMP/ATT] momentarily to turn the attenuator OFF.
	- "**ITHER**" appears when the attenuator is set to ON.
- Twin PBT (passband tuning) (p. 77)
- ► Push [PBT/M-ch/RIT] (switch) momentarily once or twice to select the twin PBT ON or OFF (M-ch) RIT).
	- •PBT indicator lights green when the twin PBT is selected.
- Rotate [PBT/M-ch/RIT] (controls-inner/outer). • Push [PBT/M-ch/RIT(CLR)] to clear the settings.

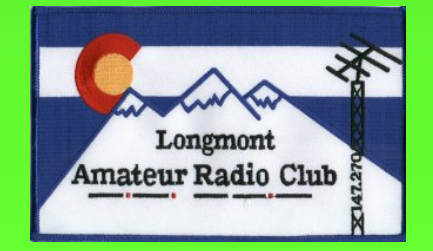

- •AGC (auto gain control) (p. 74)
- → While "M-3" is selected, push **IF-3 HGC1** momentarily one or more times to select AGC fast, AGC middle and AGC slow
	- . Push and hold [MENU/GRP] for 1 sec. once or twice to select the menu group M.
	- . Push [MENU/GRP] momentarily one or more times to select the menu M-3.
	- "AGC-F," "AGC-M" and "AGC-S" appears when the fast time constant, middle time constant and slow time constant is selected, respectively.
- → While "M-3" is selected, push and hold [F-3 AGC] for 1 sec. to enter the AGC set mode.
	- . Push [F-2 FAST], [F-3 MID] or [F-4 SLOW] to select the time constant, then rotate [DIAL] to adjust the time constant.
- \*Noise blanker (p. 78)
- ► Push [NB/ADJ] to turn the noise blanker ON and OFF.
	- "ma" appears when the noise blanker is set to ON.
- ► Push and hold [NB/ADJ] for 1 sec. to enter the noise blanker set mode, then rotate [DIAL] to adjust the threshold level, or noise pulse width.
- \*DSP noise reduction (p. 79)
- ► Push [NR/LEV] to turn the DSP noise reduction ON and OFF.
	- "22" appears when the DSP noise reduction is set to ON.
- ► Push and hold [NR/LEV] for 1 sec. to enter the noise reduction level set mode, then rotate [DIAL] to adjust the DSP noise reduction level.

 $\overline{J}$ . Haley WG9T

#### **CW - Receive Functions**

- Manual notch filter (pgs. 80, 81)
	- ► Push [MNF/ADJ] to turn the manual notch filter ON and OFF.
		- "COD" appears when the manual notch filter is set to ON.
	- ► Push and hold [MNF/ADJ] for 1 sec. to enter the manual notch filter set mode.
		- •Push [F-2 NF1], [F-3 NF2] to select the notch filter, push [F-4 NU] to set the filter width, rotate [DIAL] to set the attenuated frequency.
- $\cdot$ 1/4 function (p. 32)
- → While "M-3" is selected, push [F-2  $1$  / 4] to turn the 1/4 function ON and OFF.
	- " $\mathbb{Z}$ " indicator appears when the function is activated.
- CW pitch control (p. 44)
- $\rightarrow$  Push [AF(set)], then [F-1  $\Im$ ] to enter the quick set mode. Select an item with [F-1  $\triangle 1$ ]/[F-2 \mump]. then rotate [DIAL] to set the desired CW pitch from 300 to 900 Hz in 5 Hz steps.

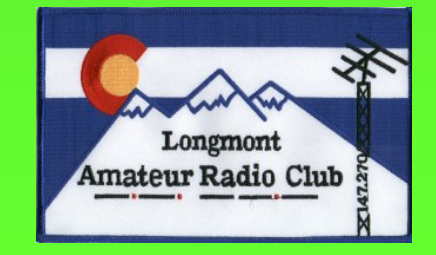

# CW – Transmit Functions

**\*Break-in function (p. 85)** 

- → While "M-3" is selected, push [F-1 BRK] one or more times to select the CW break-in operation.
	- . Push and hold [MENU/GRP] for 1 sec. once or twice to select the menu group Pl.
	- · Push [MENU/GRP] momentarily one or more times to select the menu M-3
	- •"BK-IN" or "F-BK" appears when the semi break-in or full break-in is set to ON, respectively.

• Memory keyer function (p. 45)

→ While "5-1" is selected, push [F-2 KEY] to enter the keyer set memu.

How do I send CW?! Use 1 of 3 "Break-in" modes:

- 1. Semi-break-in quiets the receiver between notes (similar to VOX delay).
- 2. Full-break-in enables the receiver between notes someone can break in, but this can be distracting to some operators.
- 3. No display indication, no RF, audio sidetone only (practice/warm-up prior to that CQ).

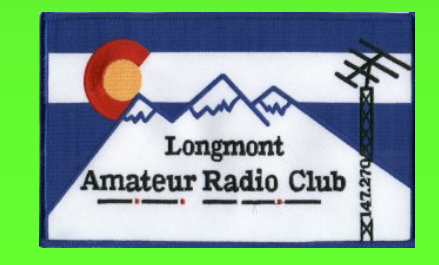

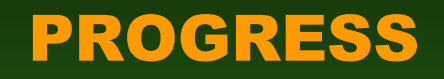

- .Radio setup front panel display/controls, rear panel connections
- . VFO behavior and selection
- .Selecting the operating frequency band and modulation mode
- **•Frequency setting**
- **.Audio volume, squelch, & receiver gain adjustment**
- **.Multifunction meter**
- •Simple transmitter settings RF Output power, microphone gain.
- **.SSB operation**
- **.CW operation**
- **•FM** operation

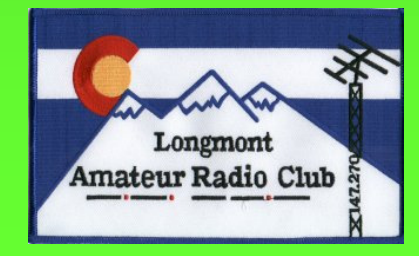

#### Frequency Modulation Phone Operation

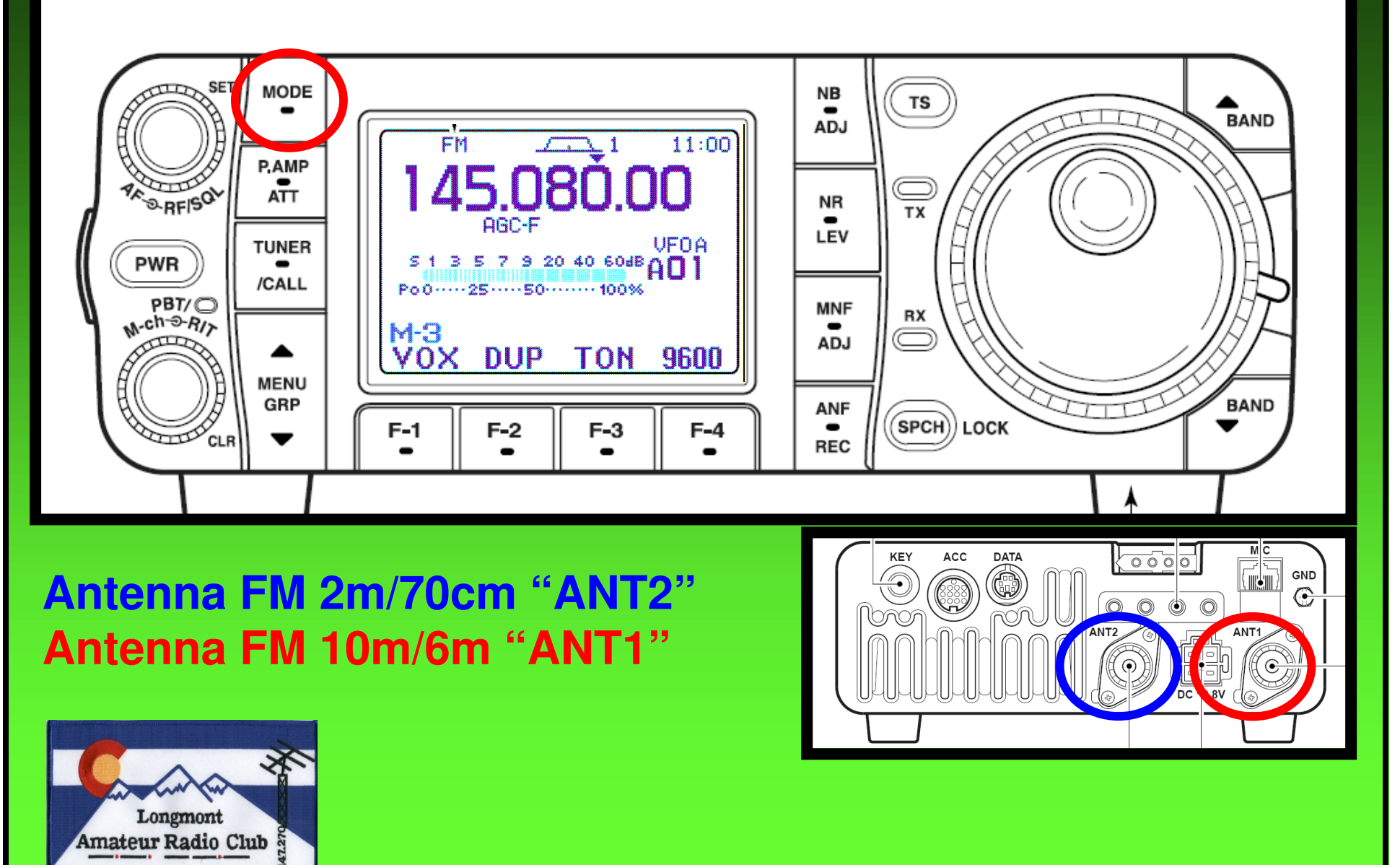

#### **FM - Receive Functions**

- Preamp and attenuator (p. 72)
- → Push [P.AMP/ATT] momentarily to turn the preamp ON or OFF.
	- "CHING" appears when the preamp is set to ON.
- $\rightarrow$  Push and hold **IP.AMP/ATTI** for 1 sec. to turn the attenuator ON.
	- Push [P.AMP/ATT] momentarily to turn the attenuator OFF.
	- "**顺道通"** appears when the attenuator is set to ON.
- Auto notch filter (p. 80)
- → Push [ANF/• REC] to turn the auto notch filter ON and OFF.
	- . "CD" appears when the auto notch filter is set to ON.
- \*DSP noise reduction (p. 79)
- ► Push [NR/LEV] to turn the DSP noise reduction ON and OFF.
	- "23" appears when the DSP noise reduction is set to ON.
- $\rightarrow$  Push and hold [NR/LEV] for 1 sec. to enter the noise reduction level set mode, then rotate [DIAL] to adjust the DSP noise reduction level.
- •VSC (voice squelch control) (p. 82)
- $\rightarrow$  While "5-1" is selected, push IF-4 USC1 to turn the VSC function ON and OFF.
	- •"USC" appears when VSC function is set to ON.

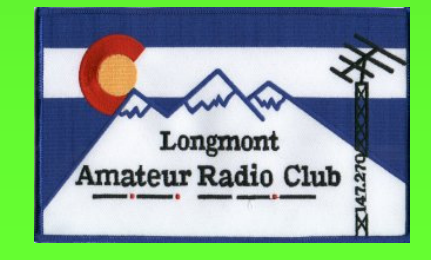

# **FM - Tone Squelch Functions**

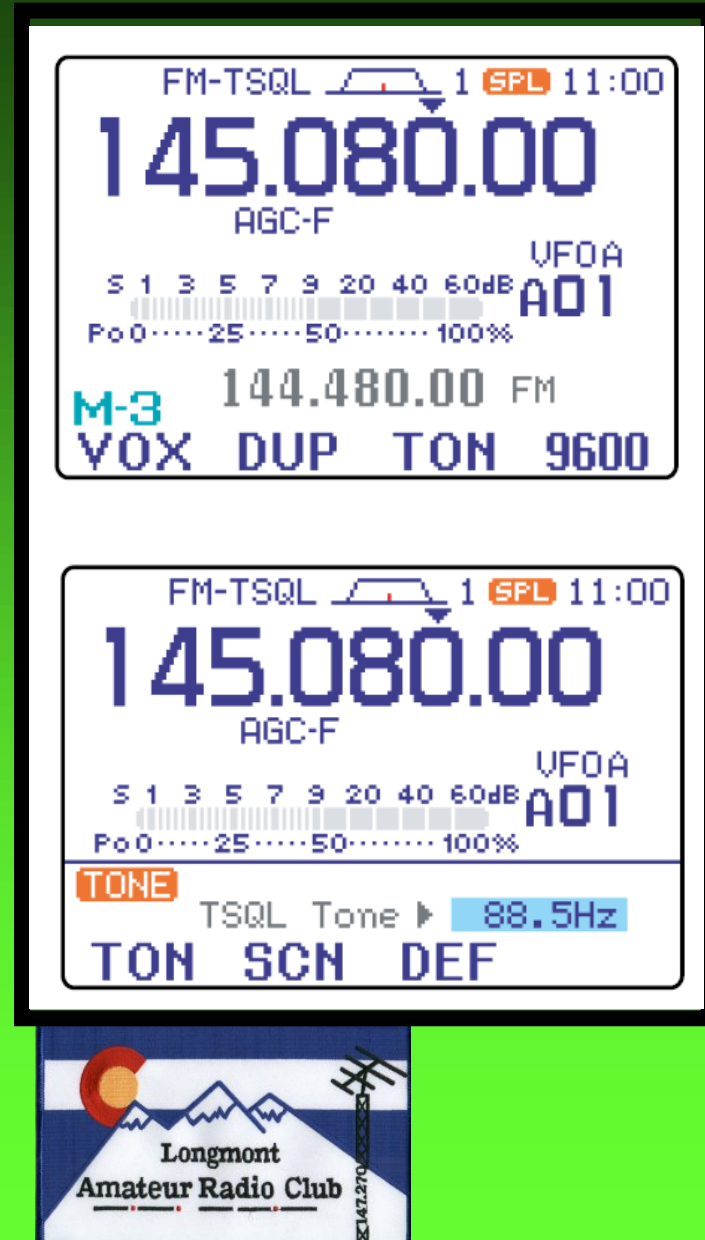

- 1) Push [MODE] one or more times to select FM mode.
- 2 Select i<sup>-3</sup>.
	- . Push and hold [MENU/GRP] for 1 sec. once or twice to select the menu group M.
	- . Push [MENU/GRP] momentarily one or more times to select the menu M-3.
- 3) Push [F-3 T0N] momentarily several times to turn the tone squelch function ON.
	- ."TSQL" appears.
- 4 Push and hold [F-3 TON] for 1 sec. to enter the FM tone set mode.
	- The selected tone frequency for TSQL appears.
	- •Other tone functions can be set by pushing [F-1 TON].
- 5 Rotate [DIAL] to set the desired subaudible tone frequency.
	- See table at right for available tone frequencies.
	- . Push and hold [F-3 DEF] for 1 sec. to select the default frequency.
	- Push [V(MENU/GRP)] to exit the FM tone set mode.
- 6 Communicate in the usual manner.
	- . Push and hold [PTT] to transmit; release [PTT] to receive.

# FM – Repeater Operation

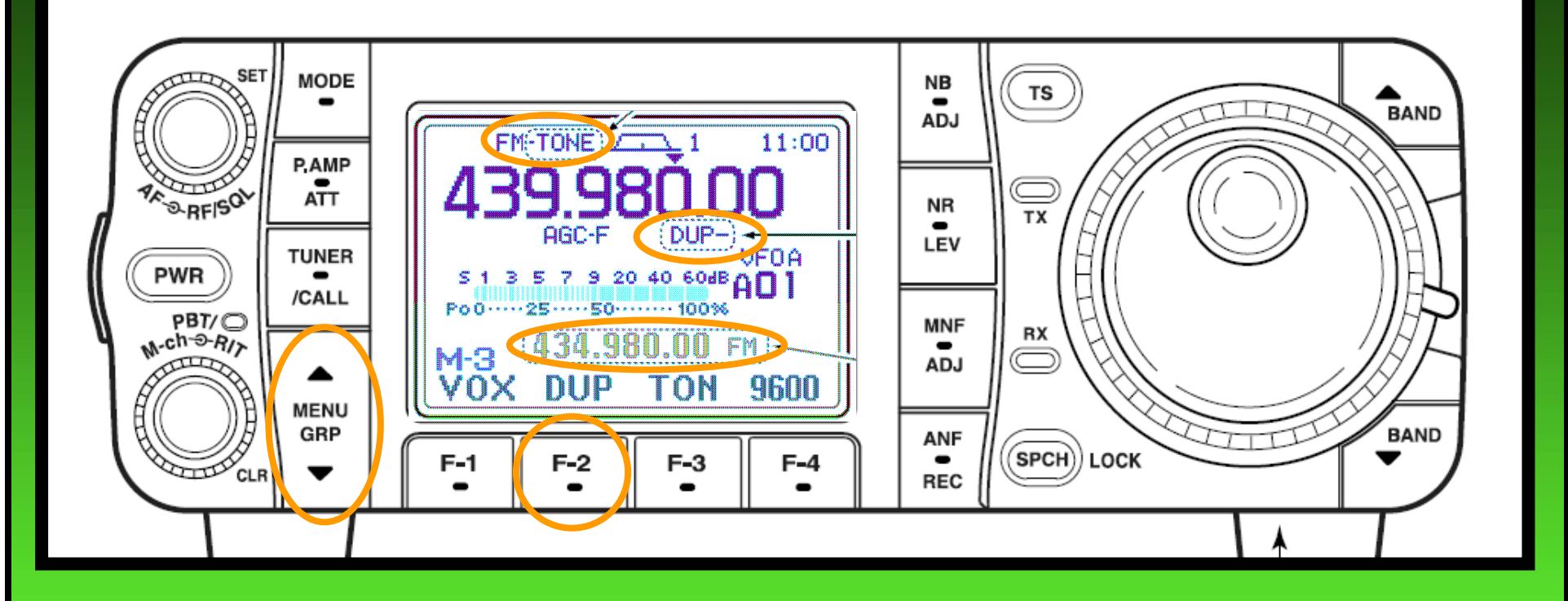

Display indicators & soft-keys:•transmit frequency

•repeater mode "duplex"

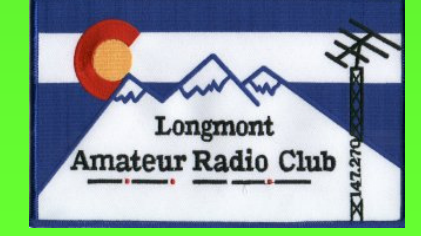

•menu keys

### FM – Repeater Reverse

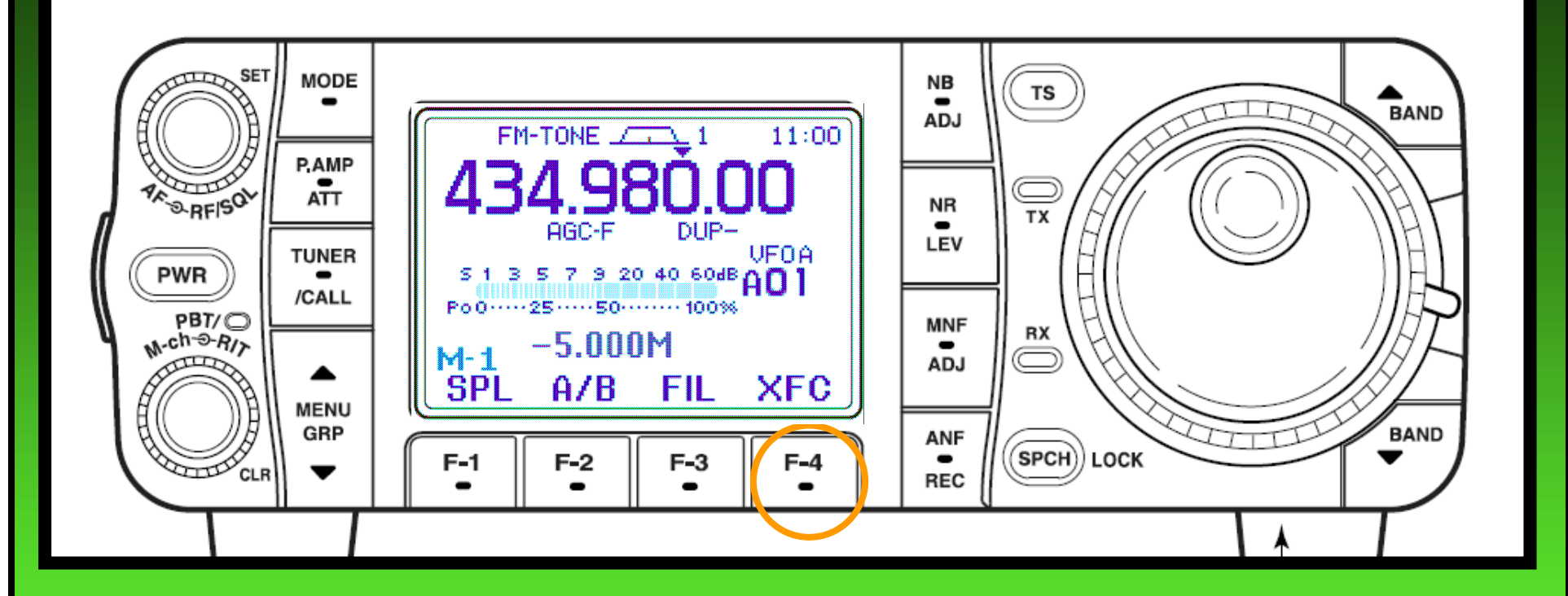

Is simplex an option? Listen on the repeater input:Transmit Freq. Check "XFC"

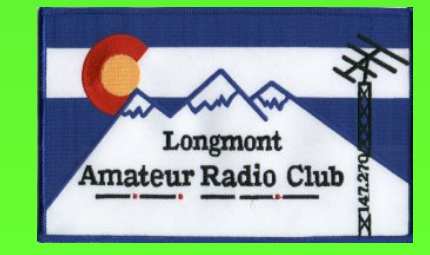

# **FM - Transmit Functions**

- VOX (voice operated transmit) (p. 83)
- $\rightarrow$  While "M-3" is selected, push [F-1  $\sqrt{0}$ ) to turn the VOX function ON and OFF.
	- . Push and hold [MENU/GRP] for 1 sec. once or twice to select the menu group M.
	- . Push [MENU/GRP] momentarily one or more times to select the menu M-3.
	- "VOX" appears when the VOX function is set to ON.
- $\rightarrow$  While "M-3" is selected, push [F-1  $\sqrt{0}$ ) for 1 sec. to enter the VOX set mode.
	- . Push [F-1 ▲]/[F-2 \] to select an item.
	- . Rotate [DIAL] to set the value/conditions.
- . Transmit quality monitor (p. 87)
- $\Rightarrow$  Push [AF(sET)], then [F-4 0TH] to enter the miscellaneous (others) set mode. Select an item with  $[F-1 \nightharpoonup \frac{1}{2}]/[F-2 \nightharpoonup]$ , then rotate  $[DIAL]$  to turn the monitor function ON and OFF.

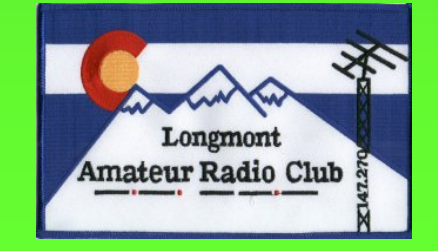

# **Conclusion**

We've discussed these basic IC7000 topics. There are also many more features. Enjoy!

- .Radio setup front panel display/controls, rear panel connections
- . VFO behavior and selection
- . Selecting the operating frequency band and modulation mode
- **Frequency setting**
- Audio volume, squelch, & receiver gain adjustment
- **.Multifunction meter**
- •Simple transmitter settings RF Output power, microphone gain.
- **.SSB operation**
- **.CW operation**
- **•FM operation**

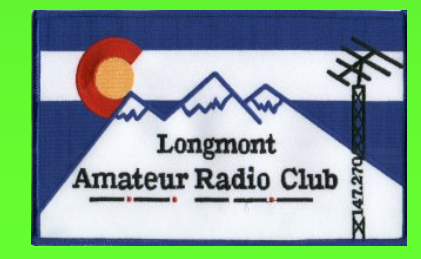